**Elastic Load Balance**

## **Billing**

**Issue** 01 **Date** 2023-11-30

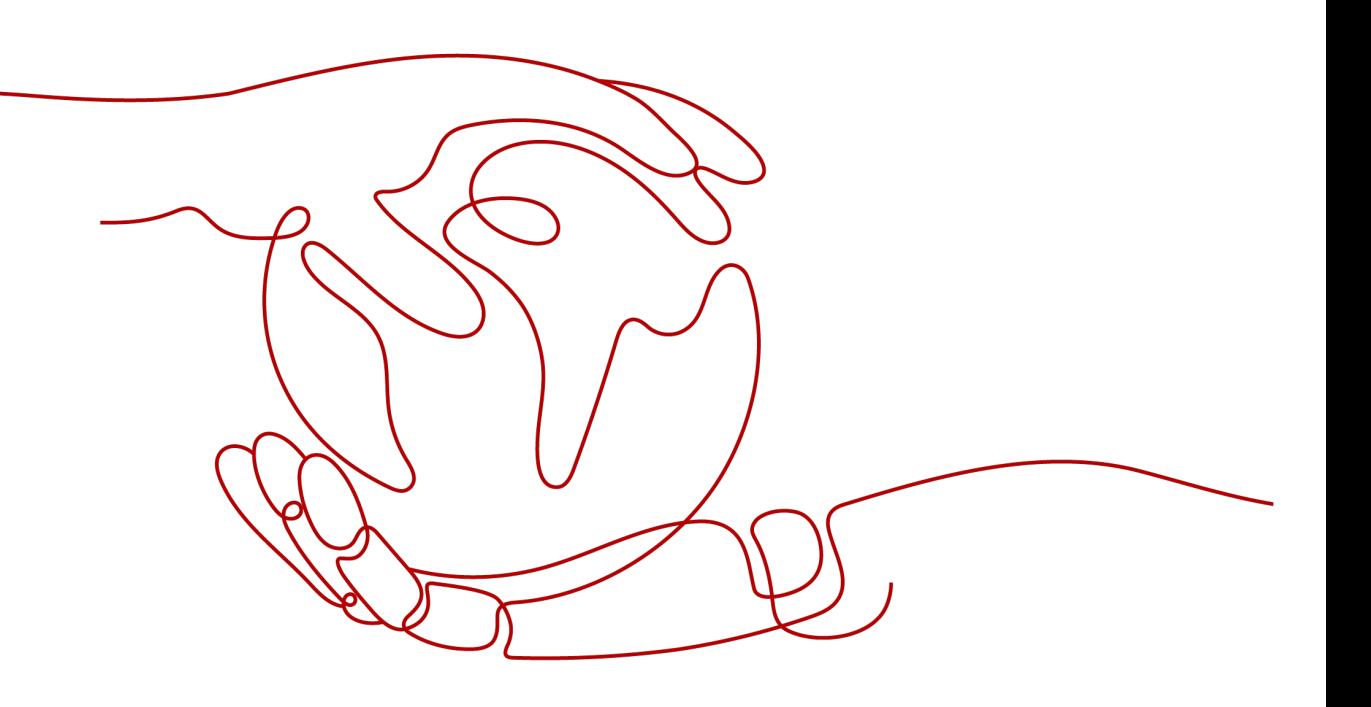

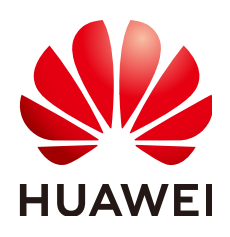

#### **Copyright © Huawei Cloud Computing Technologies Co., Ltd. 2023. All rights reserved.**

No part of this document may be reproduced or transmitted in any form or by any means without prior written consent of Huawei Cloud Computing Technologies Co., Ltd.

#### **Trademarks and Permissions**

**ND**  and other Huawei trademarks are the property of Huawei Technologies Co., Ltd. All other trademarks and trade names mentioned in this document are the property of their respective holders.

#### **Notice**

The purchased products, services and features are stipulated by the contract made between Huawei Cloud and the customer. All or part of the products, services and features described in this document may not be within the purchase scope or the usage scope. Unless otherwise specified in the contract, all statements, information, and recommendations in this document are provided "AS IS" without warranties, guarantees or representations of any kind, either express or implied.

The information in this document is subject to change without notice. Every effort has been made in the preparation of this document to ensure accuracy of the contents, but all statements, information, and recommendations in this document do not constitute a warranty of any kind, express or implied.

## **Contents**

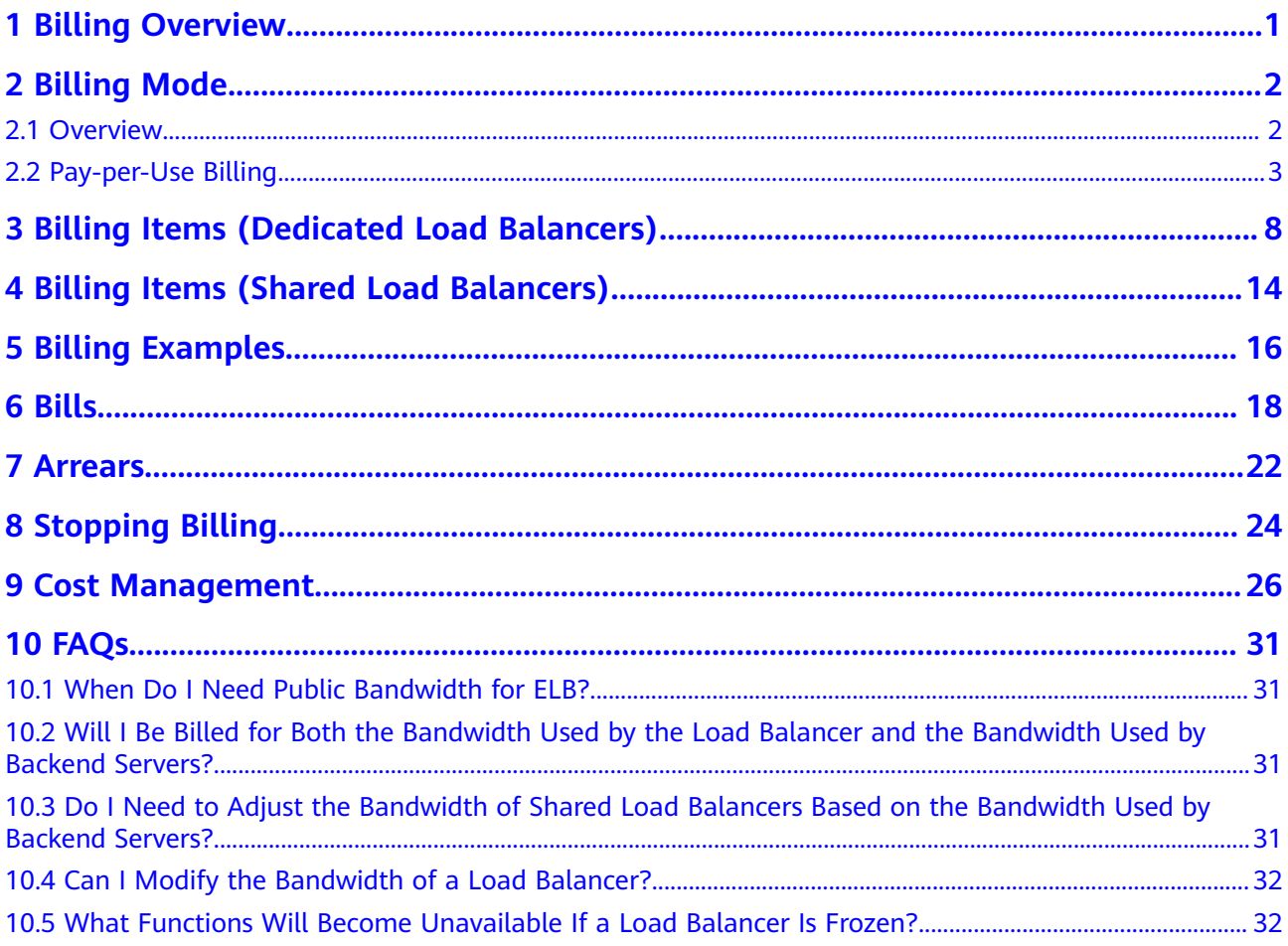

## **1 Billing Overview**

In this document, you will learn about how load balancers are billed, how you can renew subscriptions and manage costs, and what happens if your account goes into arrears.

● Billing Mode

<span id="page-3-0"></span>Elastic Load Balance

There is only pay-per-use billing mode. Pay-per-use is a postpaid mode. You can use load balancers first and then pay as you go. For details about the billing mode, see **[Overview](#page-4-0)**.

**Billing Items** 

For dedicated load balancers, you will be billed for how long you use each load balancer and how many load balancer capacity units (LCUs) you use. For shared load balancers, you will be billed for how long you use each load balancer.

**[Billing Items \(Dedicated Load Balancers\)](#page-10-0)** and **[Billing Items \(Shared Load](#page-16-0) [Balancers\)](#page-16-0)** describe the billing factors and formulas for each billing item.

For details about the billing examples and the billing for each item, see **[Billing Examples](#page-18-0)**.

● Bills

You can choose **Billing & Costs** > **Bills** to check the load balancer transactions and bills. For details, see **[Bills](#page-20-0)**.

**Arrears** 

If your account is insufficient to pay your amount due, your account will go into arrears. To continue using your cloud services, top up your account in time. For details, see **[Arrears](#page-24-0)**.

Stopping Billing

If you no longer need to use your cloud services, you can unsubscribe from or delete them to stop the billing. For details, see **[Stopping Billing](#page-26-0)**.

Cost Management

You can allocate, analyze, and optimize load balancer costs to save more money. For details, see **[Cost Management](#page-28-0)**.

## **2 Billing Mode**

### <span id="page-4-0"></span>**2.1 Overview**

#### **Billing Modes**

There is only pay-per-use billing mode.

● Pay-per-use is a postpaid billing mode. You pay as you go and just pay for what you use. The load balancer usage is calculated by the second but billed every hour. Pay-per-use billing is a good option for scenarios where there are sudden traffic bursts, such as e-commerce promotions.

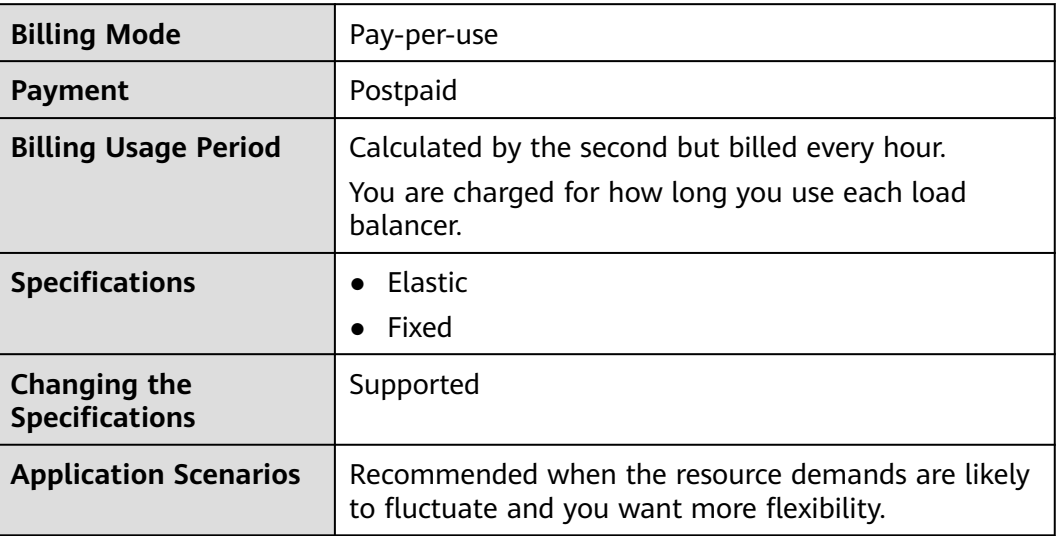

**Table 2-1** Differences between billing modes

The billing items of load balancers vary by specification type. For details, see **[Table](#page-5-0) [2-2](#page-5-0)** and **[Table 2-3](#page-5-0)**.

| <b>Billing</b><br>Mode | <b>Specifications</b> | <b>LCU</b> | <b>Load Balancer</b> |
|------------------------|-----------------------|------------|----------------------|
| Pay-per-use            | Elastic               |            |                      |
|                        | Fixed                 |            | $\times$             |

<span id="page-5-0"></span>**Table 2-2** Billing items of dedicated load balancers

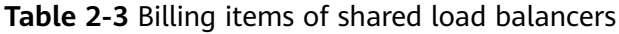

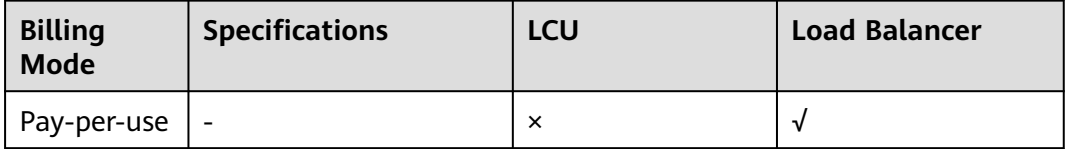

#### $\Box$  Note

- √ indicates that the billing item is involved. × indicates that the billing item is not involved.
- If you bind an EIP to a load balancer, you will also be charged for the EIP and the bandwidth used by the EIP.

For details about EIP pricing, see **[Elastic IP Pricing Details](https://www.huaweicloud.com/intl/en-us/pricing/index.html#/eip)**.

### **2.2 Pay-per-Use Billing**

Pay-per-use billing means you pay nothing up front and are not tied into any contract or commitment. This section describes the billing rules for pay-per-use load balancers.

#### **Application Scenarios**

Pay-per-use is suitable for applications or services that cannot be interrupted when facing temporary or sudden traffic increases or unpredictable demands, such as e-commerce flash sales, testing, and scientific computing.

#### **Billing Items**

**Table 2-4** lists the billing items of pay-per-use load balancers.

| Load<br><b>Balancer</b><br><b>Type</b> | <b>Specifications</b> | <b>LCU</b> | <b>Load Balancer</b> |
|----------------------------------------|-----------------------|------------|----------------------|
| Dedicated                              | Elastic               |            | √                    |
|                                        | Fixed                 |            | $\times$             |

**Table 2-4** Billing items

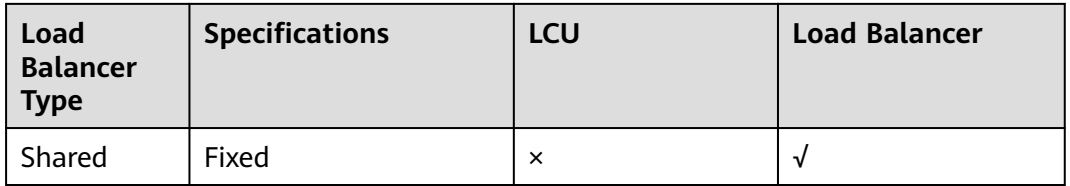

If you purchase a dedicated load balancer with fixed specifications, deploy it in two AZs, and select small I for both application load balancing (HTTP/HTTPS) and network load balancing (TCP/UDP), the prices are as shown in the following figure.

**Figure 2-1** Example prices

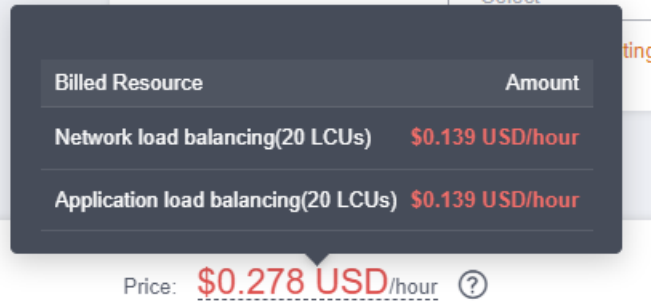

You are charged for:

- Network load balancing: 20 LCUs (10 LCUs for each AZ).
- Application load balancing: 20 LCUs (10 LCUs for each AZ).

#### $\cap$  note

- If you deploy a dedicated load balancer in multiple AZs, its performance will multiply as the number of AZs increases. The number of LCUs is calculated as follows: Number of LCUs = LCUs of the selected specification x Number of the selected AZs.
- If you bind an EIP to this load balancer, you will also be charged for the EIP and the bandwidth used by the EIP. For details about EIP pricing, see **[Elastic IP Pricing Details](https://www.huaweicloud.com/intl/en-us/pricing/calculator.html#/eip)**.

#### **Billed Usage Period**

Pay-per-use load balancer usage is calculated by the second and billed every hour. The billing starts when the load balancer is created and ends when it is deleted.

#### $\Box$  Note

The billing starts from the creation time on the load balancer **Summary** page.

For example, if you purchased a pay-per-use load balancer at 8:45:30 and deleted it at 8:55:30, you are billed for the 600 seconds from 8:45:30 to 8:55:30.

#### **Billing Examples**

Suppose you purchased a pay-per-use load balancer with **fixed specifications** at 9:30:00 on April 18, 2023, deployed it in **one AZ**, and selected small I for both

application load balancing (HTTP/HTTPS) and network load balancing (TCP/UDP). Later you upgraded small I to **small II** for application load balancing at 10:00:00 on April 19, 2023 and deleted the load balancer at 12:00:00 on April 19, 2023.

The total price you need to pay is calculated as shown in the below table.

| <b>Billing Item</b>                                | <b>Required Duration</b>                                                                                                    | <b>Pricing Details (USD)</b>                                      | <b>Total Price</b><br>(USD) |
|----------------------------------------------------|----------------------------------------------------------------------------------------------------|-------------------------------------------------------------------|-----------------------------|
| <b>Network</b><br>load<br>balancing<br>$(10$ LCUs) | 2023/04/18<br>$9:30:00 -$<br>2023/04/19<br>00:00:00<br>870 minutes<br>2023/04/19<br>$00:00:00 -$<br>2023/04/19<br>12:00:00<br>720 minutes | $870/60 \times 0.07 =$<br>1.015<br>$720/60 \times 0.07 =$<br>0.84 | $1.015 + 0.84 =$<br>1.855   |
| Application<br>load<br>balancing<br>$(10$ LCUs)    | 2023/04/18<br>$9:30:00 -$<br>2023/04/19<br>00:00:00<br>870 minutes<br>2023/04/19<br>$00:00:00 -$<br>2023/04/19<br>10:00:00<br>600 minutes | $870/60 \times 0.07 =$<br>1.015<br>$600/60 \times 0.07 = 0.7$     | $1.015 + 0.7 =$<br>1.715    |
| Application<br>load<br>balancing<br>$(20$ LCUs)    | 2023/04/19<br>$10:00:00 -$<br>2023/04/19<br>12:00:00<br>120 minutes                                                                       | $(120/60) \times 0.14 = 0.28$                                     | 0.28                        |

**Table 2-5** Billing details of the load balancer

**[Figure 2-2](#page-8-0)** shows how the total price is calculated.

<span id="page-8-0"></span>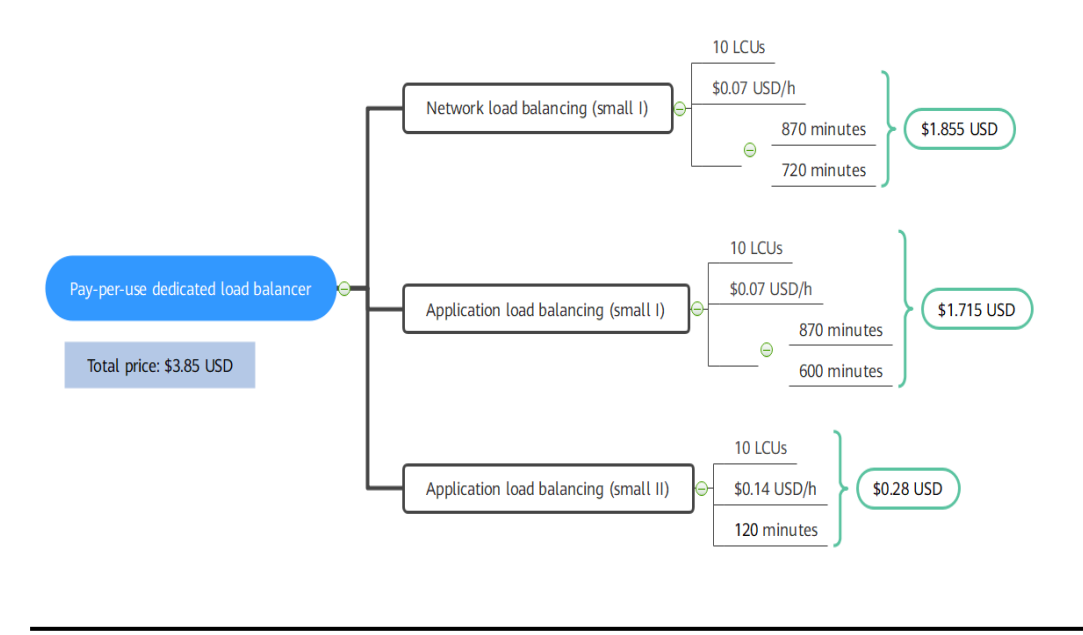

**Figure 2-2** Total price for a pay-per-use dedicated load balancer

#### **NOTICE**

The prices in the figure are for reference only. The actual calculation is subject to the prices in the **[ELB Pricing Details](https://www.huaweicloud.com/intl/en-us/pricing/calculator.html#/elb)**.

#### **Price Change After Specification Change**

If you change the specifications of a pay-per-use load balancer, the original order will become invalid and a new order will be placed. You will be billed based on the new specifications.

If you change specifications within a given hour, multiple records will be generated. Different records record the billing for different specifications.

Assume that you purchased a pay-per-use load balancer at 9:00:00, deployed it in two AZs, and selected small I for both application load balancing and network load balancing. Later you upgraded small I to small II for both application load balancing and network load balancing. The following items are billed:

- Usage of application load balancing (HTTP/HTTPS) small I and network load balancing (TCP/UDP) – small I from 9:00:00 to 9:30:00
- Usage of application load balancing (HTTP/HTTPS) small II and network load balancing (TCP/UDP) – small II from 9:30:00 to 10:00:00

#### **Impact of Arrears**

**[Figure 2-3](#page-9-0)** shows the statuses a pay-per-use load balancer can have throughout its lifecycle. After a load balancer is purchased, it enters the valid period and runs normally during this period. If your account goes into arrears, the load balancer enters a grace period and then a retention period.

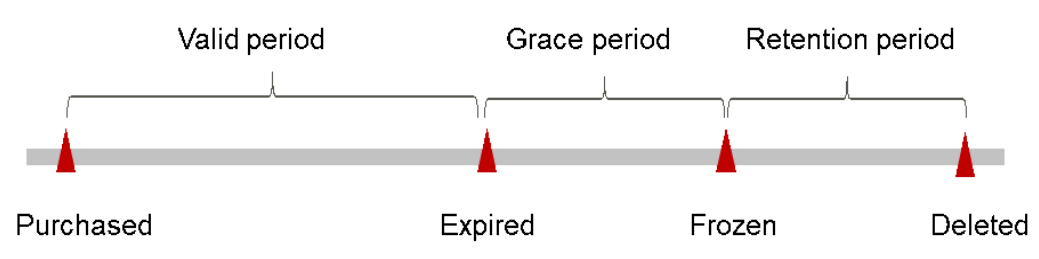

#### <span id="page-9-0"></span>**Figure 2-3** Lifecycle of a pay-per-use load balancer

#### **Arrears Reminder**

The system will bill you for pay-per-use load balancers after each billing cycle ends. If your account goes into arrears, we will notify you by email, SMS, or in-app message.

#### **Impacts of Arrears**

If your account is insufficient to pay your amount due, your account goes into arrears, and pay-per-use load balancers enter the grace period. You are still responsible for expenditures generated during the grace period. You can view the charges on the **Billing & Costs** > **Billing Center** > **Overview** page and pay any past due balance as needed.

If your account is still in arrears after the grace period ends, your load balancers enter the retention period and their status turns to **Frozen**. You cannot perform any operations on them.

After the retention period ends, your load balancers will be released and data cannot be restored.

#### $\Box$  Note

- For details about the grace period and retention period, see **[What Is a Grace Period of](https://support.huaweicloud.com/intl/en-us/faq-billing/postRules_topic_100014.html) [Huawei Cloud? How Long Is It?](https://support.huaweicloud.com/intl/en-us/faq-billing/postRules_topic_100014.html)** and **[What Is a Retention Period of Huawei Cloud?](https://support.huaweicloud.com/intl/en-us/faq-billing/postRules_topic_100015.html) [How Long Is It?](https://support.huaweicloud.com/intl/en-us/faq-billing/postRules_topic_100015.html)**
- For details about topping up your account, see **[Topping Up an Account](https://support.huaweicloud.com/intl/en-us/usermanual-billing/en-us_topic_0031465732.html)**.

## <span id="page-10-0"></span>**3 Billing Items (Dedicated Load Balancers)**

#### **Billing**

You will be charged for how many LCUs you use and how long a load balancer is retained in your account, as described in **Table 3-1**.

For details about the pricing, see **[ELB Price Calculator](https://www.huaweicloud.com/intl/en-us/pricing/calculator.html#/elb)**. Resources may vary depend on regions. The actual prices are subject to those displayed on the ELB console.

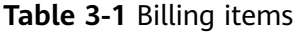

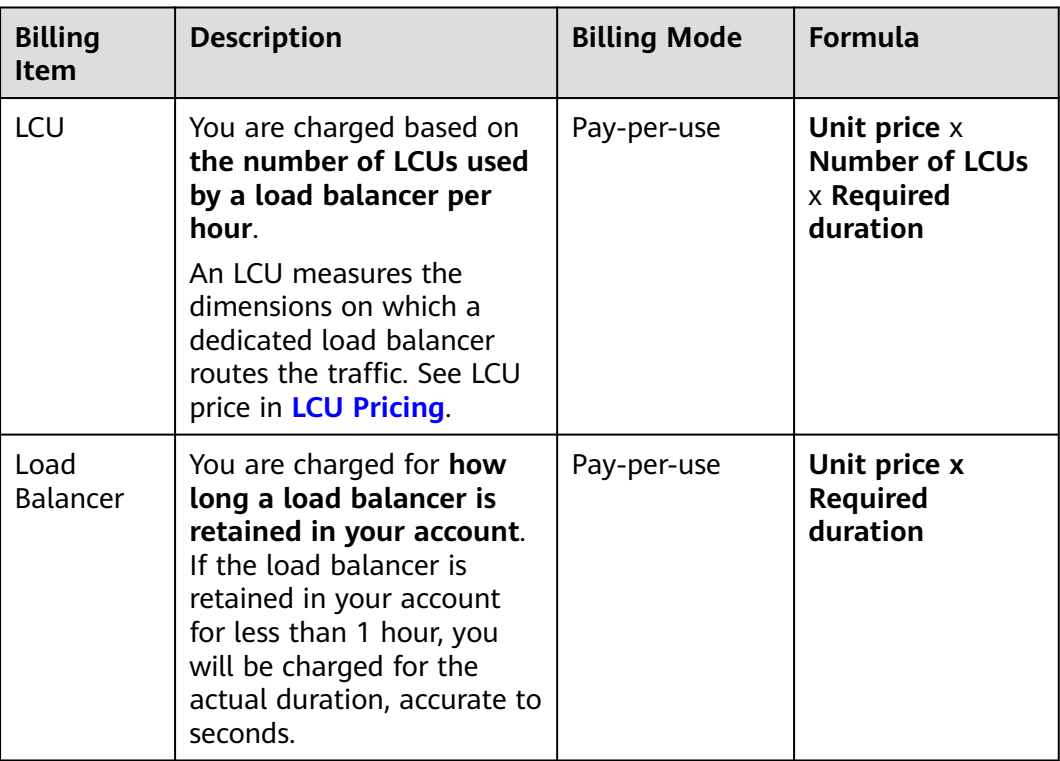

The billing items of dedicated load balancers vary by specification type. For details, see **[Table 3-2](#page-11-0)**.

| <b>Billing</b><br>Mode | <b>Specifications</b> | <b>LCU</b> | <b>Load Balancer</b> |
|------------------------|-----------------------|------------|----------------------|
| Pay-per-use            | Elastic               |            |                      |
|                        | Fixed                 |            | $\times$             |

<span id="page-11-0"></span>**Table 3-2** Varied billing items by billing mode

#### $\Box$  Note

- √ indicates that the billing item is involved. × indicates that the billing item is not involved.
- If you bind an EIP to a load balancer, you will also be charged for the EIP and the bandwidth used by the EIP.

For details about EIP pricing, see **[Elastic IP Pricing Details](https://www.huaweicloud.com/intl/en-us/pricing/index.html#/eip)**.

#### **Constraints**

Elastic specifications are available in CN Southwest-Guiyang1, CN East-Shanghai1, CN-Hong Kong, and AP-Singapore. They will soon be available in other regions.

#### **LCU Pricing**

An LCU measures the dimensions on which a dedicated load balancer routes the traffic. See LCU price in **Table 3-3**.

The unit price of LCU varies depending on the specifications. See the actual price of LCU on the console. **LCU price (USD) = Unit price x Number of LCUs x Required duration**.

| <b>Billing</b><br>Mode | <b>Specification</b><br>S | <b>Application Scenario</b> | <b>Description</b>                                                                     |
|------------------------|---------------------------|-----------------------------|----------------------------------------------------------------------------------------|
| Pay-per-use            | Elastic                   | For fluctuating traffic     | You are charged for<br>how many LCUs you<br>use.                                       |
|                        | Fixed                     | For stable traffic          | You are charged for<br>the LCUs based on<br>each fixed<br>specification you<br>select. |

**Table 3-3** LCU pricing

#### $\Box$  Note

- If you deploy a dedicated load balancer in multiple AZs, its performance will multiply as the number of AZs increases. For details about AZs, see **[Region and AZ](https://support.huaweicloud.com/intl/en-us/productdesc-elb/elb_pro_0002.html)**.
- Note the following when calculating the number of LCUs:
	- LCU quantity refers to the number of LCUs corresponding to a specification in a single AZ. For details, see **[LCU Billing for Fixed Specifications](#page-14-0)**.
	- If you select multiple AZs for a load balancer, the number of LCUs is calculated as follows: Number of LCUs = LCUs of the selected specification x Number of the selected AZs.

#### **LCU Billing for Elastic Specifications**

An LCU has four dimensions: **new connections**, **maximum concurrent connections**, **processed traffic**, and **rule evaluations**.

You can calculate the number of LCUs by taking the maximum LCUs consumed across the four dimensions.

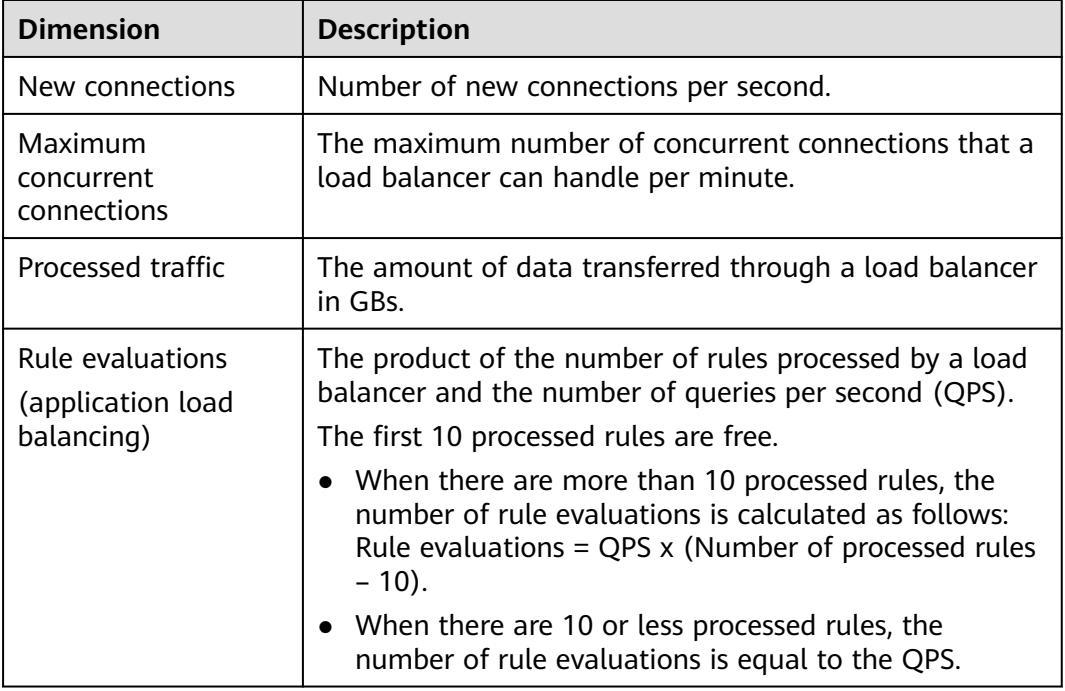

#### **Table 3-4** LCU dimensions

**[Table 3-5](#page-13-0)** lists the LCU performance supported by different protocols.

| Protocol   | <b>New</b><br><b>Connections</b><br>per Second | <b>Maximum</b><br>Concurrent<br><b>Connections</b><br>per Minute | <b>Processed</b><br><b>Traffic</b> | Rule<br><b>Evaluations</b><br>per Second |
|------------|------------------------------------------------|------------------------------------------------------------------|------------------------------------|------------------------------------------|
| <b>TCP</b> | 800                                            | 100,000                                                          | 1 GB                               |                                          |
| <b>UDP</b> | 400                                            | 50,000                                                           | 1 GB                               |                                          |
| HTTP/HTTPS | 25                                             | 3,000                                                            | $1$ GB                             | 1,000                                    |

<span id="page-13-0"></span>**Table 3-5** LCU performance supported by different protocols

#### **Billing Examples**

#### **A pricing example for a network load balancer**

Assume your network load balancer establishes 1,000 new TCP connections per second, each lasting for three minutes, and the traffic processed by your load balancer is 1,000 KB per second.

The unit price of LCU in the current region is \$0.00833 USD/hour. The LCU price is calculated as the table shown below.

| <b>Dimension</b>                             | <b>Example</b>                                                                                      | <b>LCUs</b>                  |
|----------------------------------------------|----------------------------------------------------------------------------------------------------|------------------------------|
| New connections per<br>second                | 1,000 new TCP<br>connections                                                                        | $1,000 \div 800 = 1.25$      |
| Maximum concurrent<br>connections per minute | The maximum<br>established concurrent<br>connections are<br>calculated as:                          | $180,000 \div 100,000 = 1.8$ |
|                                              | 1,000 new HTTP/HTTPS<br>connections per second x<br>$60s \times 3$ minutes =<br>180,000 connections |                              |
| Processed traffic per<br>hour                | 1,000 KB/s x 60s x 60<br>minutes = $3.6$ GB                                                         | $3.6 \div 1 = 3.6$           |

**Table 3-6** LCU calculation

In this example, the traffic dimension consumes the most LCUs (**3.6** LCUs). So the LCU price is calculated based on the LCUs consumed by the processed traffic.

The total LCU price for using this network load balancer for 2 hours is calculated as follows:

**LCU price = Unit price x Number of LCUs x Required duration = \$0.00833 USD/ hour x 3.6 LCUs x 2 hours =\$0.059976 USD**

**A pricing example for an application load balancer**

<span id="page-14-0"></span>Assume your application load balancer establishes 1,000 new HTTP/HTTPS connections per second, each lasting for three minutes. A client sends an average of 400 requests per second and the traffic processed by this load balancer is 1,000 KB per second. You have configured 20 forwarding rules for your load balancer to route requests.

The unit price of LCU in the current region is \$0.00833 USD/hour. The LCU price is calculated as the table shown below.

| <b>Dimension</b>                             | <b>Example</b>                                                                                                    | <b>LCU<sub>s</sub></b>    |
|----------------------------------------------|----------------------------------------------------------------------------------------------------|---------------------------|
| New connections per<br>second                | 1,000 new connections                                                                                                    | $1,000 \div 25 = 40$      |
| Maximum concurrent<br>connections per minute | The maximum<br>established concurrent<br>connections are<br>calculated as:<br>1,000 new HTTP/HTTPS<br>connections per second x<br>$60s \times 3$ minutes =<br>180,000 connections | $180,000 \div 3,000 = 60$ |
| Processed traffic per<br>hour                | 1,000 KB/s x 60s x 60<br>minutes = $3.6$ GB                                                                                                    | $3.6 \div 1 = 3.6$        |
| Rule evaluations per<br>second               | Rule evaluations are<br>calculated as:<br>Rule evaluations = QPS $x$<br>(Number of processed<br>rules - 10) = 400 x (20 -<br>$10) = 4,000$                                        | $4,000 \div 1,000 = 4$    |

**Table 3-7** LCU calculation

In this example, the maximum concurrent dimension consumes the most LCUs (**60** LCUs). So the LCU price is calculated based on the LCUs consumed by the maximum concurrent connections.

The total LCU price for using this application load balancer for 2 hours is calculated as follows:

**LCU price = Unit price x Number of LCUs x Required duration = \$0.00833 USD/ hour x 60 LCUs x 2 hours = \$0.9996 USD**

#### **LCU Billing for Fixed Specifications**

You are charged for the LCUs based on each fixed specification you select. You can select either application load balancing (HTTP/HTTPS) or network load balancing (TCP/UDP), or both.

You can refer to **[Specifications of Dedicated Load Balancers](https://support.huaweicloud.com/intl/en-us/productdesc-elb/en-us_topic_0287737145.html)** to learn about each fixed specification and select one that best meets your service requirements.

#### **Pay-per-use**

The following table lists the number of LCUs of each fixed specification.

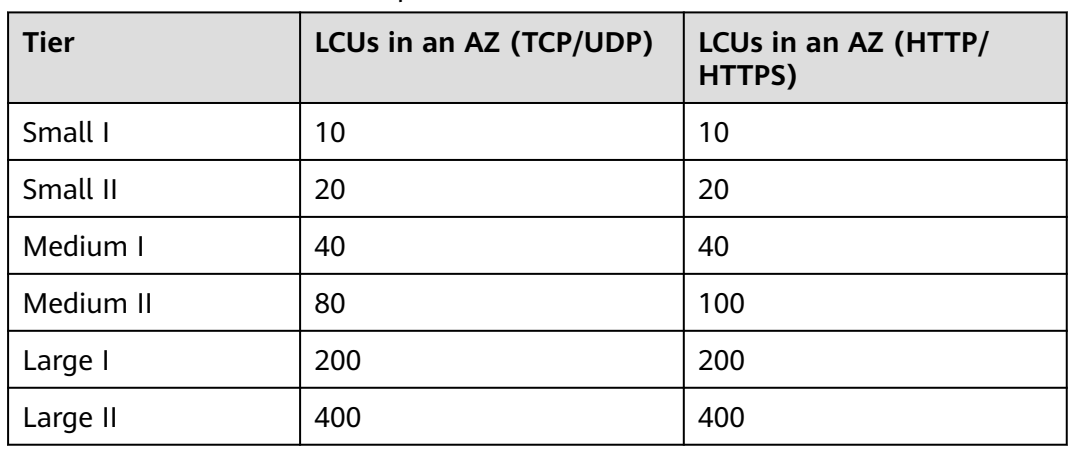

#### **Table 3-8** LCUs of each fixed specification

#### $\Box$  note

- LCU quantity refers to the number of LCUs corresponding to a specification in a single AZ.
- If you select multiple AZs for a load balancer, the number of LCUs is calculated as follows: Number of LCUs = LCUs of the selected specification x Number of the selected AZs.

#### **Load Balancer Pricing**

You are charged for how long each load balancer is retained in your account. If the load balancer is used for less than 1 hour, you will be charged for the actual duration, accurate to seconds. The billing cycle is from the time when the dedicated load balancer is created to the time when it is deleted.

Only load balancers with elastic specifications in pay-per-use billing mode are charged.

## <span id="page-16-0"></span>**4 Billing Items (Shared Load Balancers)**

#### **Billing**

If your shared load balancers were created after February 10, 2023, guaranteed performance were enabled for them by default, and you need to pay for the load balancers. Shared load balancers created before February 10, 2023 are free of charge and guaranteed performance is not enabled for them. You can manually enable guaranteed performance by referring to **[Enabling](https://support.huaweicloud.com/intl/en-us/usermanual-elb/elb_pro_001705.html) [Guaranteed Performance for a Shared Load Balancer](https://support.huaweicloud.com/intl/en-us/usermanual-elb/elb_pro_001705.html)**. Once this feature is enabled, you will need to pay for the load balancers.

Shared load balancers are billed as described in **Table 4-1**.

For details about load balancer pricing, see **[ELB Pricing Details](https://www.huaweicloud.com/intl/en-us/pricing/index.html?tab=detail#/elb)**. You can use the **[price calculator](https://www.huaweicloud.com/intl/en-us/pricing/index.html#/elb)** to quickly estimate the price for the load balancers that you select.

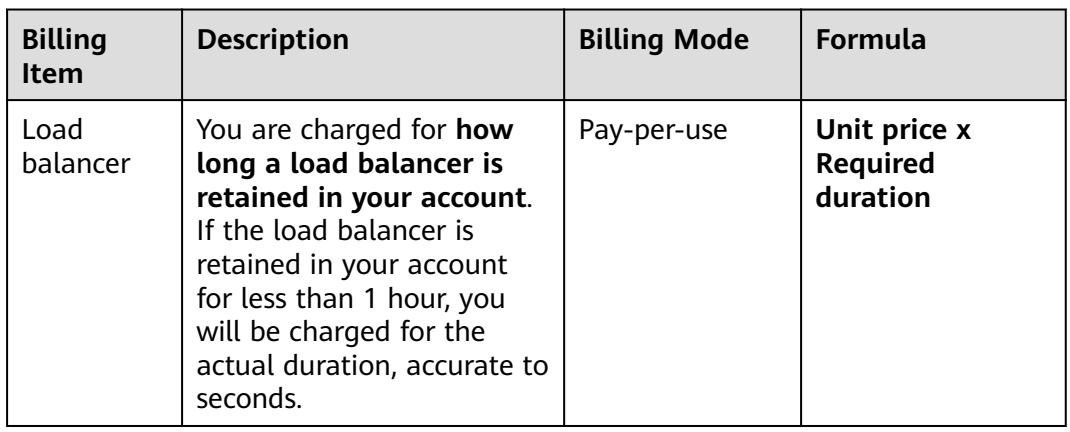

#### **Table 4-1** Billing items

#### $\Box$  NOTE

- Shared load balancers are billed based on the billing mode you can select on the console.
- If you bind an EIP to a shared load balancer, you will also be charged for the EIP and the bandwidth used by the EIP.

For details about EIP pricing, see **[Elastic IP Pricing Details](https://www.huaweicloud.com/intl/en-us/pricing/index.html#/eip)**.

#### **Billing Examples**

Assume that you purchased a shared load balancer at 09:30:00 on April 18, 2023 and deleted it at 12:00:00 on April 19, 2023.

**Figure 4-1** shows how the total price is calculated.

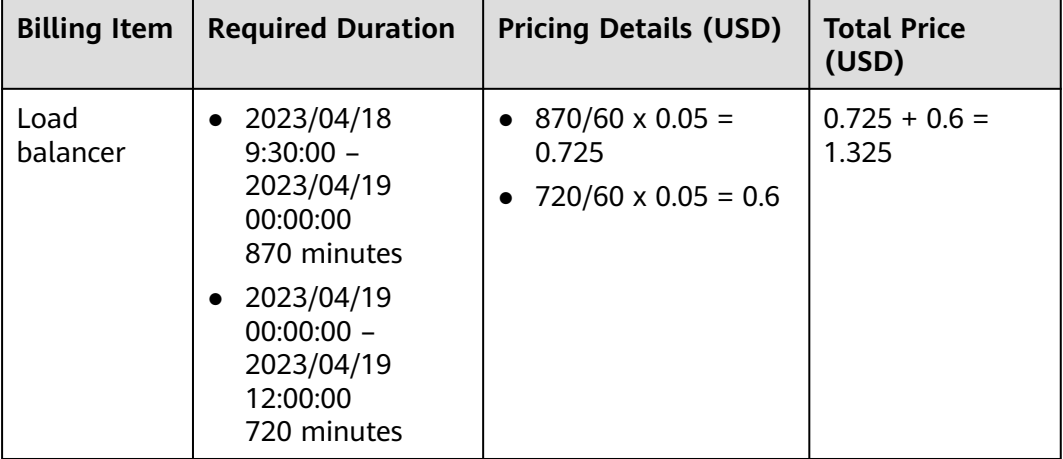

#### **Table 4-2** Billing details

#### **NOTICE**

The prices in the figure are for reference only. The actual calculation is subject to the prices in the **[Elastic Load Balance Pricing Details](https://www.huaweicloud.com/intl/en-us/pricing/calculator.html#/elb)**.

#### **Figure 4-1** Example for calculating the total price for a shared load balancer

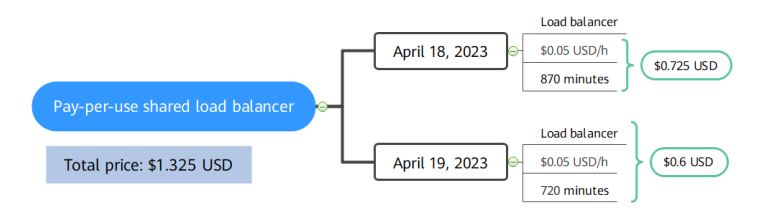

## **5 Billing Examples**

#### <span id="page-18-0"></span>**Billing Scenarios**

Suppose you purchased a pay-per-use dedicated load balancer at 15:30:00 on April 18, 2023 and configure it as follows:

- **AZ**: 2 central AZs
- **Specifications**: **Fixed**; **Application load balancing (HTTP/HTTPS) Small I** and **Network load balancing (TCP/UDP)** – **Small I**
- **Network Type**: **Public IPv4 network**
- **EIP**: **New EIP**
- **EIP Type**: **Dynamic BGP**
- **Billed By**: **Bandwidth**
- **Bandwidth**: **6 Mbit/s**

After a period of time, you found that the current specifications no longer met your service requirements and upgraded the specifications to **Application load balancing (HTTP/HTTPS)** – **Small II** and **Network load balancing (TCP/UDP)** – **Small II** at 09:00:00 on April 20, 2023. In this case, how much will the load balancer be billed in April?

#### $\Box$  Note

If you bind an EIP to your load balancer, you will also be charged for the EIP and the bandwidth used by the EIP.

For details about EIP pricing, see **[Elastic IP Pricing Details](https://www.huaweicloud.com/intl/en-us/pricing/index.html#/eip)**.

#### **Billing Analysis**

In this example, you are billed by two usage periods: small I usage from April 18, 2023, 15:30:00 to April 20, 2023, 10:30:00, and small II usage from April 20, 2023, 10:30:00 to April 30, 2023, 23:59:59.

#### **Pay-per-use billing**

From April 18, 2023, 15:30:00 to April 20, 2023, 09:00:00, the small I load balancer was used for 41.5 hours, so the price would be calculated as shown in the following figure.

**Figure 5-1** Total price for the small I load balancer

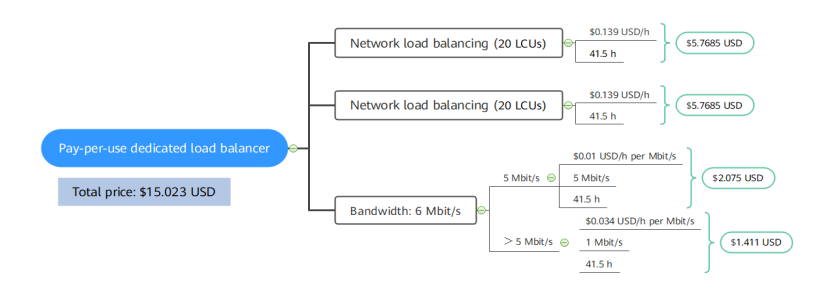

From April 20, 2023, 09:00:00 to April 30, 2023, 23:50:59, the small II load balancer was used for 255 hours, so the price is calculated as shown in the following figure.

#### **Figure 5-2** Total price for the small II load balancer

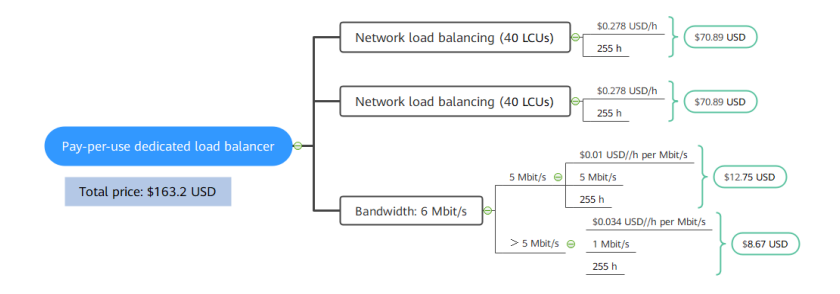

The total price for this load balancer in April is \$178.223 USD (\$15.023 USD + \$163.2 USD).

# **6 Bills**

<span id="page-20-0"></span>You can view the resource usage and bills for different billing cycles under **Billing** > **Dashboard** of Billing Center.

#### **Bill Generation**

Pay-per-use: The usage of pay-per-use resources is reported to the billing system at a fixed interval. Pay-per-use resources can be settled by hour, day, or month based on usage type. For details, see **[Bill Run for Pay-per-Use](https://support.huaweicloud.com/intl/en-us/usermanual-billing/bills-topic_0000010.html) [Resources](https://support.huaweicloud.com/intl/en-us/usermanual-billing/bills-topic_0000010.html)**. The ELB usage is billed by hour.

You are not charged immediately after a record is generated. For example, if a pay-per-use load balancer (which is billed on an hourly basis) is deleted at 08:30, you will still have expenditures for the 08:00 to 09:00 hour. However, you will not likely be billed for the 08:00 to 09:00 hour until about 10:00. In Billing Center, choose **Billing** > **Expenditure Items** in the left navigation pane. **Expenditure Time** in the bill indicates the time when the pay-per-use resource is used.

#### **Viewing Bills of a Specific Load Balancer**

**Step 1** Log in to the management console and choose **Networking** > **Elastic Load Balance** from the service list.

The load balancer list page is displayed.

**Step 2** Click the icon shown in the figure below to copy the load balancer ID.

**Figure 6-1** Copying the load balancer ID

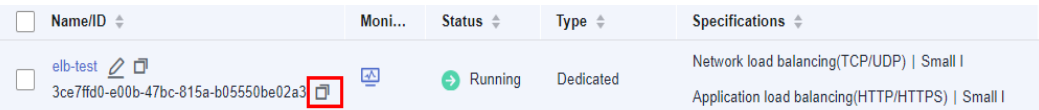

**Step 3** On the top menu bar, choose **Billing & Costs** > **Bills**.

The **Dashboard** page is displayed.

**Step 4** Choose **Billing** > **Expenditure Details** in the left navigation pane. Select **Resource ID** as the filter criteria, enter the resource ID obtained in step **Step 2**, and click the Q icon.

#### **Figure 6-2** Searching for a bill

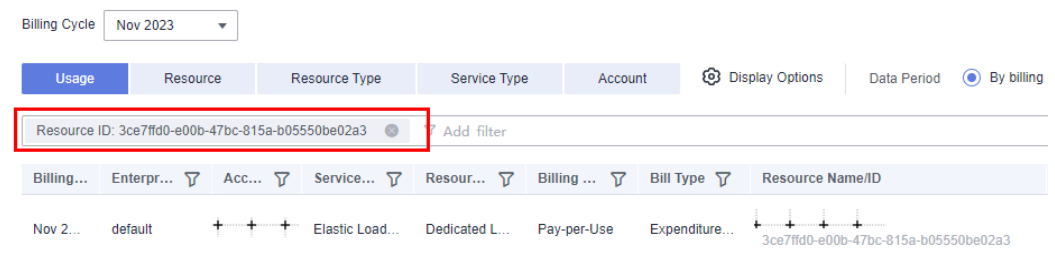

By default, the bill details are displayed by usage and billing cycle. You can choose other display options as required. For details, see **[Bills](https://support.huaweicloud.com/intl/en-us/usermanual-billing/bills-topic_0000008.html)**.

**----End**

#### **Checking the Resource Usage**

Assume you purchased a pay-per-use dedicated load balancer with fixed specifications at 10:09:06 on April 8, 2023, deployed it in two AZs, selected small I for both application load balancing (HTTP/HTTPS) and network load balancing (TCP/UDP) to route requests over the private network, and finally deleted at 12:09:06 on April 8, 2023.

ELB expenditure items

Pay-per-use load balancer usage is calculated by the second and billed on an hourly basis. You can check the expenditure items against the actual usage. For details, see **Table 6-1**.

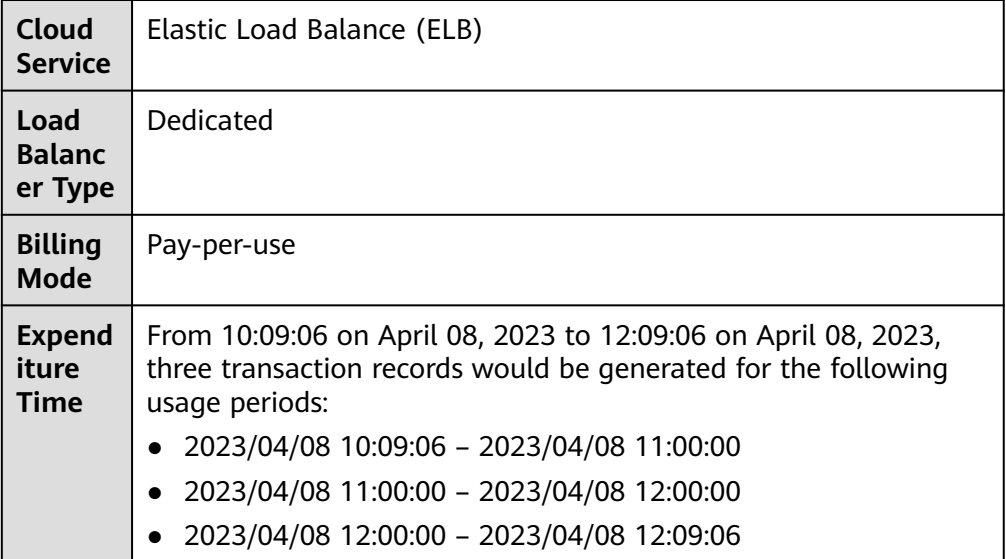

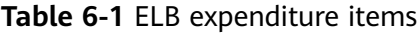

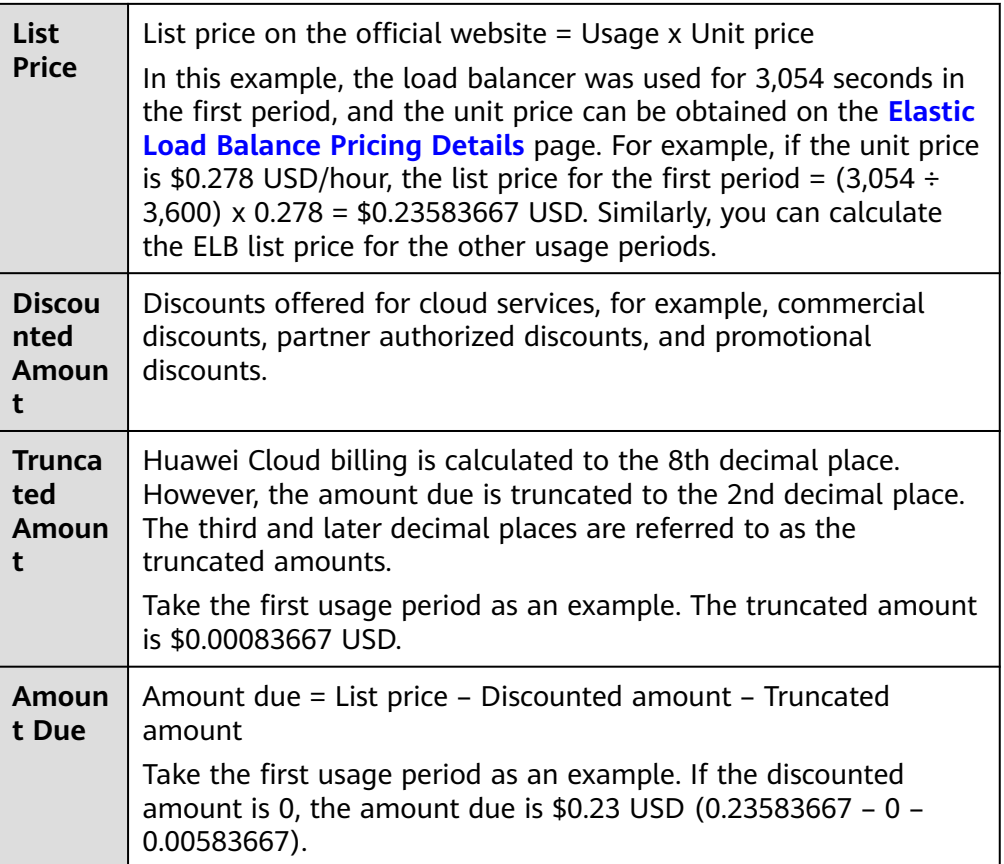

● ELB expenditure details

Expenditure details can be displayed in multiple ways. By default, the bill details of a resource are displayed by usage and by billing cycle. **Table 6-2** illustrates the ELB bill details, which can be used to check against the actual usage.

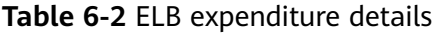

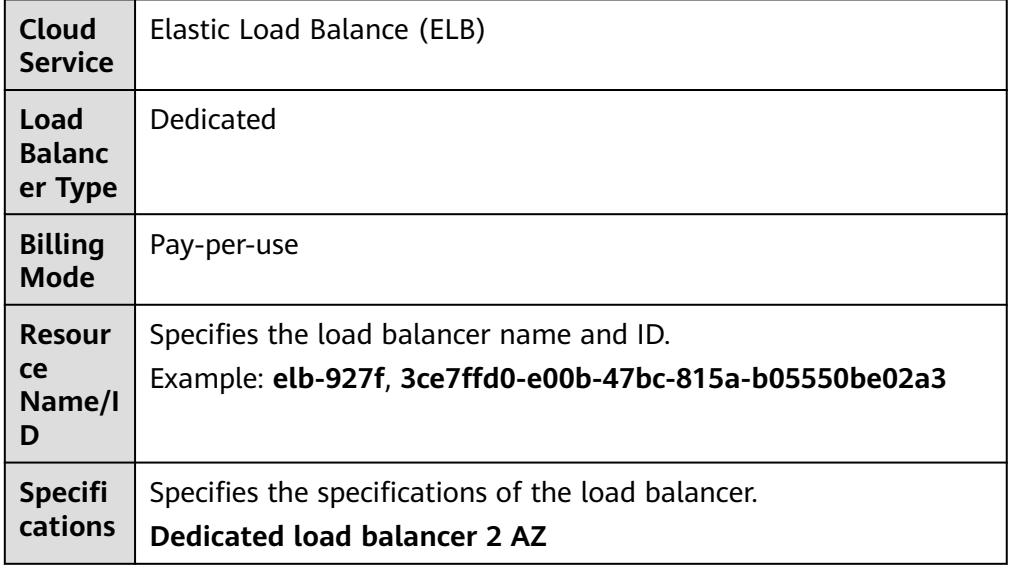

**t**

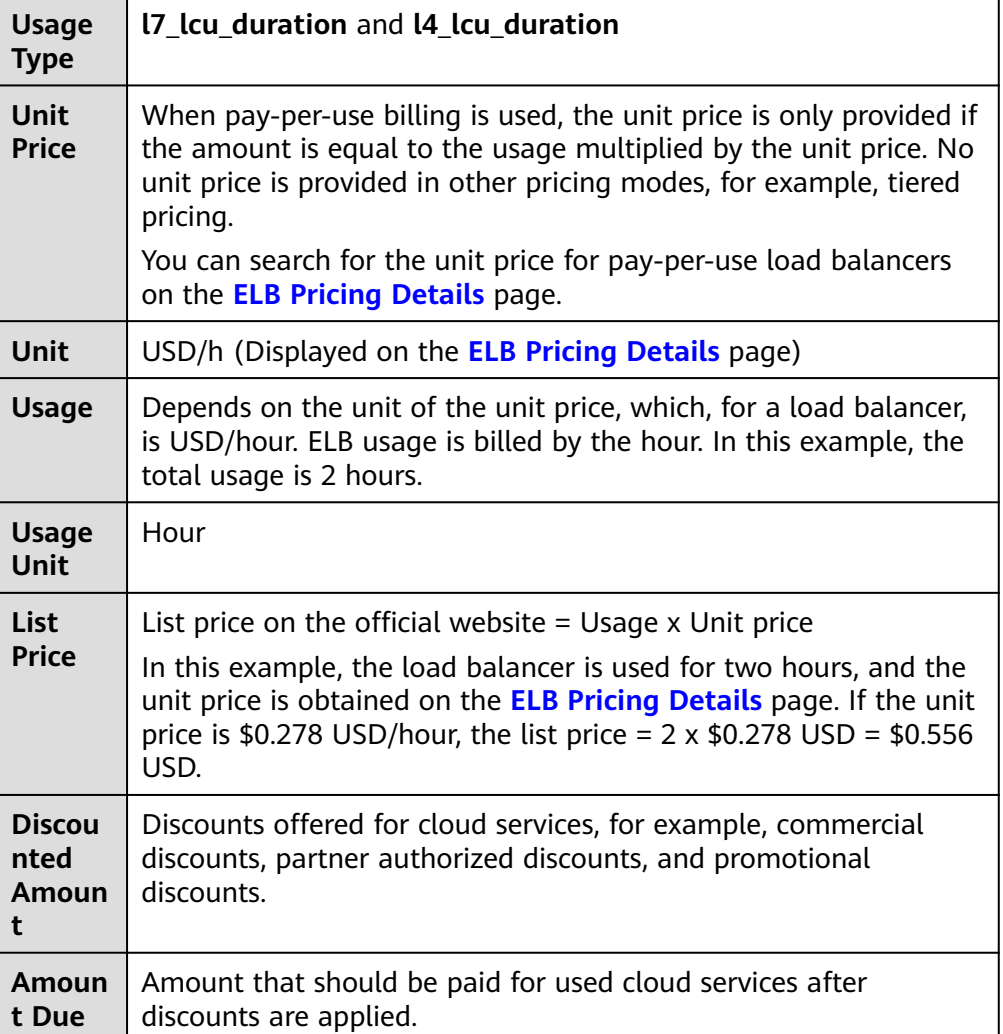

# **7 Arrears**

<span id="page-24-0"></span>If your account is insufficient to pay your amount due, your account goes into arrears. To continue using your cloud services, top up your account in a timely manner.

#### **Arrears Reason**

For a pay-per-use load balancer, the account balance is insufficient due to continuous expenditure deduction.

#### **Impact of Arrears**

Pay-per-use

If your account is insufficient to pay your amount due, your account goes into arrears, and pay-per-use load balancers enter the grace period. You are still responsible for expenditures generated during the grace period. You can view the charges on the **Billing Center** > **Overview** page and pay any past due balance as needed.

If your account is still in arrears after the grace period ends, your load balancers enter the retention period and their status turns to **Frozen**. You cannot perform any operations on them.

If you do not bring your account balance current before the retention period ends, your load balancers will be released and data cannot be restored.

#### **Figure 7-1** Lifecycle of a pay-per-use load balancer

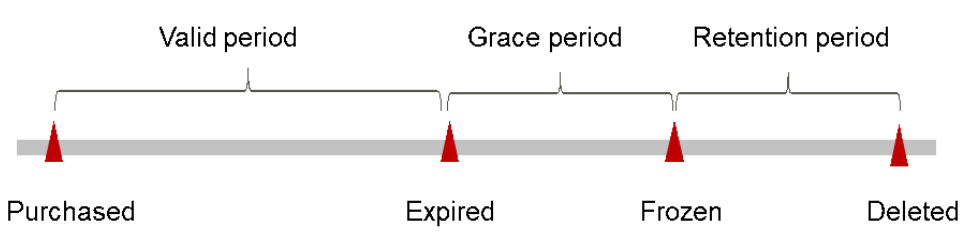

#### $\Box$  Note

For details about the grace period and retention period, see **[What Is a Grace Period](https://support.huaweicloud.com/intl/en-us/faq-billing/postRules_topic_100014.html) [of Huawei Cloud? How Long Is It?](https://support.huaweicloud.com/intl/en-us/faq-billing/postRules_topic_100014.html)** and **[What Is a Retention Period of Huawei](https://support.huaweicloud.com/intl/en-us/faq-billing/postRules_topic_100015.html) [Cloud? How Long Is It?](https://support.huaweicloud.com/intl/en-us/faq-billing/postRules_topic_100015.html)**

#### **Avoiding and Handling Arrears**

Top up your account immediately after your account is in arrears. For details, see **[Topping Up an Account](https://support.huaweicloud.com/intl/en-us/usermanual-billing/en-us_topic_0031465732.html)**.

● Pay-per-use load balancers cannot be unsubscribed. If you do not need these load balancers any more, delete them by referring to **[Deleting a Load](https://support.huaweicloud.com/intl/en-us/usermanual-elb/elb_ug_fz_0008.html) [Balancer](https://support.huaweicloud.com/intl/en-us/usermanual-elb/elb_ug_fz_0008.html)**.

To help make sure your account never falls into arrears, you can configure the **Balance Alert** on the **Overview** page of Billing Center. Then, any time an expenditure quota drops to below the threshold you specify, Huawei Cloud automatically notifies you by SMS or email.

If your account is in arrears, address the issue in a timely manner.

## **8 Stopping Billing**

#### <span id="page-26-0"></span>**Pay-per-Use Load Balancers**

If a pay-per-use load balancer is no longer needed, delete it to stop billing.

#### **Searching for Load Balancers from Bills and Stopping Billing**

To ensure that all related resources are deleted, you can search the billing records by resource ID, and then delete the resources you identify.

Search for the billed load balancer by ID.

- **Step 1** Go to the **[Billing Center](https://account-intl.huaweicloud.com/en-us/usercenter/#/userindex/resourceConsumeRecord)** > **Expenditure Details** page.
- **Step 2** Click the icon shown in the figure below to copy the load balancer ID.

#### **Figure 8-1** Copying the load balancer ID

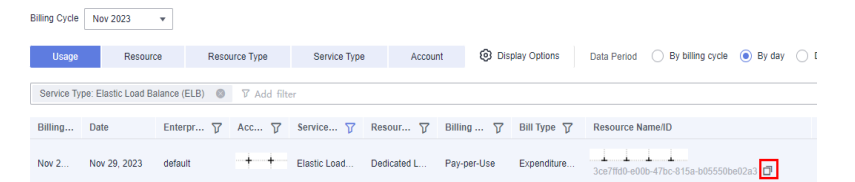

**Step 3** Log in to the management console and choose **Networking** > **Elastic Load Balance** from the service list.

The load balancer list page is displayed.

**Step 4** Select the region where the resource is located, choose **ID** from the drop-down list and enter the copied resource ID. Click the  $\Omega$  icon to search for the resource.

**Figure 8-2** Searching for the load balancer

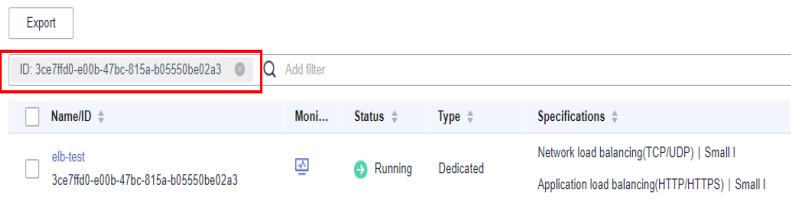

**Step 5** Choose **More** > **Delete** in the **Operation** column to delete the load balancer and check that it no longer appears in the list.

#### $\Box$  Note

You are billed one hour after the resource usage is calculated, so a bill may still be generated after the pay-per-use load balancer is deleted. For example, if you delete a load balancer (which is billed on an hourly basis) at 08:30, the expenditures for the hour from 08:00 to 09:00 are usually not billed until about 10:00.

**----End**

Search for the load balancer by name.

- **Step 1** Go to the **[Billing Center](https://account-intl.huaweicloud.com/en-us/usercenter/#/userindex/resourceConsumeRecord)** > **Expenditure Details** page.
- **Step 2** Click the icon shown in the figure below to copy the load balancer name.

#### **Figure 8-3** Copying the load balancer name

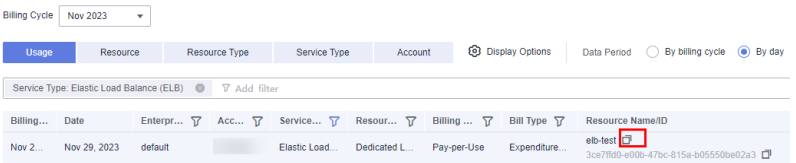

**Step 3** Log in to the management console and choose **Networking** > **Elastic Load Balance** from the service list.

The load balancer list page is displayed.

**Step 4** Select the region where the load balancer is located, choose **Name** from the dropdown list and enter the copied name. Click the  $\Omega$  icon to search for the resource.

**Figure 8-4** Searching for the load balancer

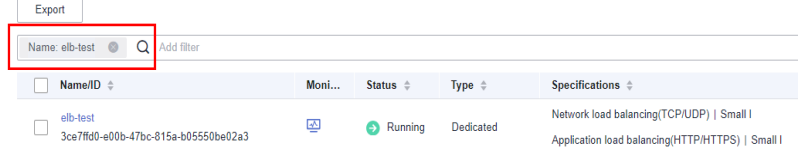

**Step 5** Choose **More** > **Delete** in the **Operation** column to delete the load balancer and check that it no longer appears in the list.

#### $\Box$  Note

You are billed one hour after the resource usage is calculated, so a bill may still be generated after the pay-per-use load balancer is deleted. For example, if you delete a load balancer (which is billed on an hourly basis) at 08:30, the expenditures for the hour from 08:00 to 09:00 are usually not billed until about 10:00.

**----End**

## **9 Cost Management**

<span id="page-28-0"></span>As you migrate more of your services to the cloud, managing cloud costs becomes more important. For example, you may be more concerned with cost management when using ELB. The following describes how you can manage costs in terms of cost composition, allocation, analysis, and optimization to maximize return on investment.

#### **Cost Composition**

ELB costs consist of two parts:

- Resource costs: cost of resources and resource packages, depending on the billing items of ELB as described in **[Billing Items \(Dedicated Load](#page-10-0) [Balancers\)](#page-10-0)** and **[Billing Items \(Shared Load Balancers\)](#page-16-0)**.
- O&M costs: labor costs incurred during the use of ELB.

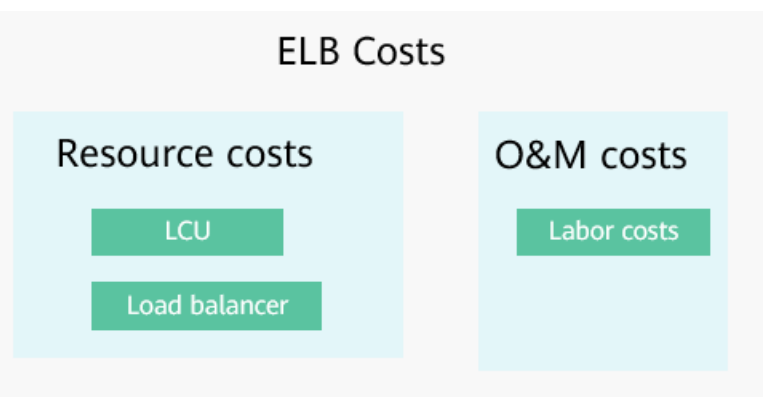

**Figure 9-1** ELB costs

Huawei Cloud **[Cost Center](https://account-intl.huaweicloud.com/costmanagement/?locale=en-us#/cost/overview)** helps you manage resource costs with ease. However, you need to identify, manage, and optimize O&M costs by yourself.

#### **Cost Allocation**

A good cost accountability system is a prerequisite for cost management. It ensures that departments, business teams, and owners are accountable for their respective cloud costs. An enterprise can allocate cloud costs to different teams or projects so that they have a clear picture of their respective costs.

Huawei Cloud **[Cost Center](https://account-intl.huaweicloud.com/costmanagement/?locale=en-us#/cost/overview)** provides various tools for you to group costs in different ways. You can experiment with these tools and find a way that works best for you.

#### ● **By linked account**

The enterprise master account can manage costs by grouping the costs of its member accounts by linked account. For details, see **[Viewing Costs by Linked](https://support.huaweicloud.com/intl/en-us/qs-cost/billing_qs_0000006_02.html) [Account](https://support.huaweicloud.com/intl/en-us/qs-cost/billing_qs_0000006_02.html)**.

#### **By enterprise project**

Before allocating costs, enable Enterprise Project Management Service (EPS) and plan your enterprise projects based on your organizational structure or businesses. When purchasing cloud resources, select an enterprise project so that the costs of the resources will be allocated to the selected enterprise project. For details, see **[Viewing Costs by Enterprise Project](https://support.huaweicloud.com/intl/en-us/qs-cost/billing_qs_0000006_03.html)**.

**Figure 9-2** Selecting an enterprise project for a load balancer

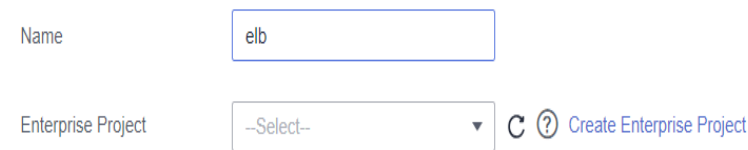

#### ● **By cost tag**

You use tags to sort your Huawei Cloud resources in a variety of different ways, for example, by purpose, owner, or environment. The following is the process of managing costs by predefined tags (recommended).

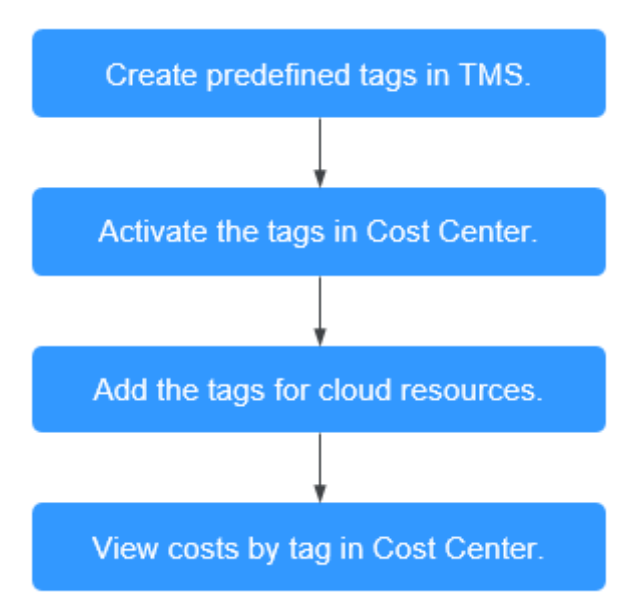

#### <span id="page-30-0"></span>**Figure 9-3** Adding a tag to a load balancer

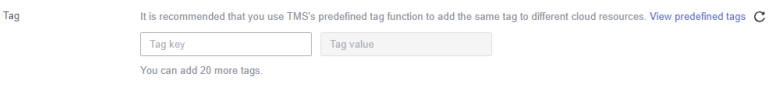

For details, see **[Viewing Costs by Cost Tag](https://support.huaweicloud.com/intl/en-us/qs-cost/billing_qs_0000006_04.html)**.

#### **By cost category**

You can use cost categories provided by **[Cost Center](https://account-intl.huaweicloud.com/en-us/costmanagement/?locale=en-us#/cost/overview)** to split shared costs. Shared costs are the costs of resources (compute, network, storage, or resource packages) shared across multiple departments or the costs that cannot be directly split by cost tag or enterprise project. These costs are not directly attributable to a singular owner, and they cannot be categorized into a singular cost type. In this case, you can define cost splitting rules to fairly allocate these costs among teams or business units. For details, see **[Viewing](https://support.huaweicloud.com/intl/en-us/qs-cost/billing_qs_0000006_05.html) [Cost By Cost Category](https://support.huaweicloud.com/intl/en-us/qs-cost/billing_qs_0000006_05.html)**.

#### **Cost Analysis**

To precisely control and optimize your costs, you need a clear understanding of what parts of your enterprise incurred different costs. **[Cost Center](https://account-intl.huaweicloud.com/en-us/costmanagement/?locale=en-us#/cost/overview)** visualizes your original costs and amortized costs using various dimensions and display filters for cost analysis so that you can analyze the trends and drivers of your service usage and costs from a variety of perspectives or within different defined scopes.

You can also use cost anomaly detection provided by **[Cost Center](https://account-intl.huaweicloud.com/costmanagement/?locale=en-us#/cost/overview)** to detect unexpected expenses in a timely manner. In this way, costs can be monitored, analyzed, and traced.

For details, see **[Performing Cost Analysis to Explore Costs and Usage](https://support.huaweicloud.com/intl/en-us/qs-cost/billing_qs_0000002_01.html)** and **[Enabling Cost Anomaly Detection to Identify Anomalies](https://support.huaweicloud.com/intl/en-us/qs-cost/billing_qs_0000008_01.html)**.

#### **Cost Optimization**

#### ● **Cost control**

You can create different types of budgets on the **Budgets** page of Cost Center to track your costs against the budgeted amount you specified. If the budget thresholds you defined are reached, Cost Center will send alerts to the recipients you configured. You can also create budget reports and specify recipients to receive budget alerts if any at a frequency you configured.

Suppose you want to create a monthly budget of \$2,000 USD for pay-per-use load balancers and expect to receive an alert if the forecasted amount exceeds 80% of the budgeted amount. You can refer to the following budget information.

#### **Figure 9-4** Basic budget information

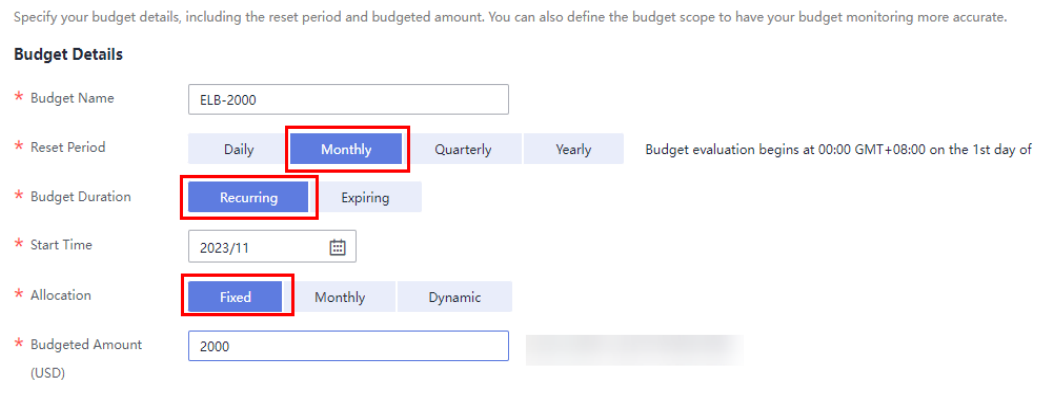

#### **Figure 9-5** Defining the budget scope

#### **Budget Scope**

Alerts are unavailable for the current month cost of mor

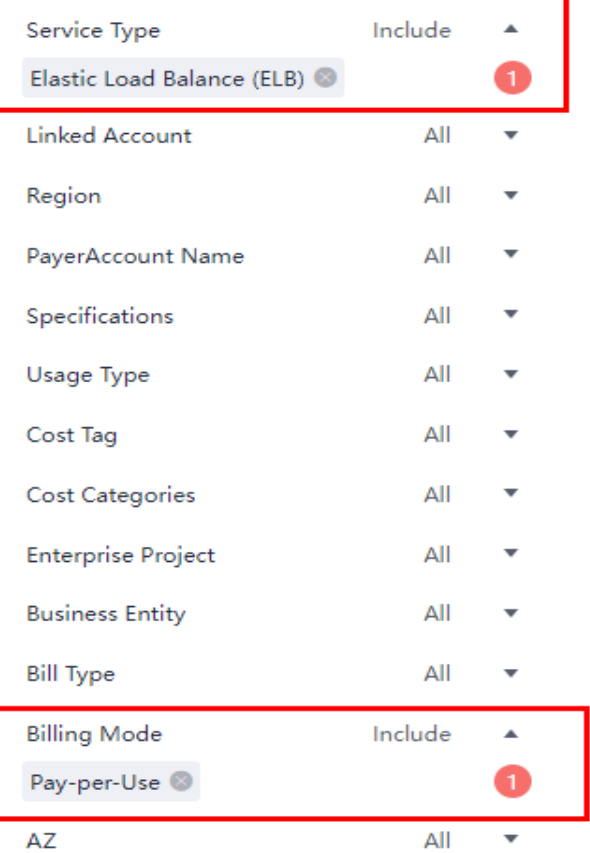

Show Less

#### **Figure 9-6** Setting a budget alert

```
(Optional) Alert Thresholds
                                                           (%) of budgeted amount \overline{\phantom{a}} Alerts are sent when the actual cost is higher than 80% ($1,600.00) of the forecasted cost.
                 Actual > \qquad \qquad \bullet 80
Thresholds
                  Add threshold
Recipients
                  + Select From Contact
```
For details, see **[Enabling Forecasting and Creating Budgets to Track Cost](https://support.huaweicloud.com/intl/en-us/qs-cost/billing_qs_0000003_03.html) [and Usage](https://support.huaweicloud.com/intl/en-us/qs-cost/billing_qs_0000003_03.html)**.

#### ● **Resource rightsizing**

Cloud Eye helps you monitor resource usage, identify idle resources, and find opportunities to save costs. You can also identify resources with high costs based on the analyses on the **[Cost Analysis](#page-30-0)** page and use Cloud Eye to monitor resource usage. By doing this, you can determine the causes of high costs and take optimization measures accordingly. You can:

- Monitor resource usage and evaluate whether the current configuration is more than you need, such as new connections that a load balancer can establish.
- Detect idle resources to avoid waste, for example, detect unbound EIPs.

#### **Billing mode selection**

Different types of services have different requirements on resource usage periods, so the most economical billing mode for one resource may not be the best option for another resource.

– For short-term, unpredictable services that experience traffic bursts and cannot afford to be interrupted, select pay-per-use billing.

#### ● **O&M automation**

Huawei Cloud also provides various O&M products to help you improve O&M efficiency and reduce O&M labor costs. The following are examples of such products:

- **[Auto Scaling](https://support.huaweicloud.com/intl/en-us/as/index.html)**: You can automatically and continuously maintain instance clusters that use different billing modes, are distributed across AZs, and have different instance specifications. Use this service when there is a clear distinction between peak and off-peak workloads.
- **[Auto Launch Group](https://support.huaweicloud.com/intl/en-us/usermanual-ecs/ecs_03_1301.html)**: In just a few clicks, you can deploy instance clusters that use different billing modes, are distributed across AZs, and have different instance specifications. Use this method when stable computing power needs to be quickly delivered and spot instances need to be used to reduce costs.
- **[Resource Formation Service](https://support.huaweicloud.com/intl/en-us/aos/index.html)**: Resource stacks with multiple cloud resources and dependencies can be deployed and maintained with just a few clicks. Use this service to deliver the entire system or clone an environment.
- **[Application Operations Management](https://support.huaweicloud.com/intl/en-us/usermanual-aom2/cms_01_0002.html)**: Groups of O&M operations can be defined as services to make it much easier to execute various O&M tasks. Use this service for scheduled O&M, batch O&M, and cross-region O&M.

# **10 FAQs**

### <span id="page-33-0"></span>**10.1 When Do I Need Public Bandwidth for ELB?**

To access a load balancer over the Internet, you need to buy an EIP, set a bandwidth for the EIP, and bind the EIP to the load balancer. If you access the load balancer within a VPC, no EIP and bandwidth are required.

If you access backend servers through their EIPs, the EIP and bandwidth of the load balancer are not used.

### **10.2 Will I Be Billed for Both the Bandwidth Used by the Load Balancer and the Bandwidth Used by Backend Servers?**

This depends on your services. If backend servers are only accessed from within a VPC, you do not need to bind an EIP to each backend server and assign bandwidth because requests from the clients are received and routed to backend servers by the load balancer. You only need to bind an EIP to each backend server if they need to provide services accessible from the Internet. In that case, you need to pay for the bandwidth used by your load balancer and also the bandwidth used by the backend servers.

### **10.3 Do I Need to Adjust the Bandwidth of Shared Load Balancers Based on the Bandwidth Used by Backend Servers?**

If a public network load balancer is used, the bandwidth used by its EIP depends on the incoming traffic. It is not determined by the bandwidth used by backend servers. However, you may need to adjust its bandwidth if there is a surge in incoming traffic, which will cause the load balancer to automatically scale up.

● If a private network load balancer is used, only communications inside the private network are involved, so there is no need to adjust.

### <span id="page-34-0"></span>**10.4 Can I Modify the Bandwidth of a Load Balancer?**

Yes. For details, see **[Modifying the Bandwidth](https://support.huaweicloud.com/intl/en-us/usermanual-elb/elb_ug_fz_0015.html)**.

### **10.5 What Functions Will Become Unavailable If a Load Balancer Is Frozen?**

A load balancer may be frozen for either of the following reasons:

- Insufficient account balance
- Public security

When a dedicated load balancer is frozen, the following functions will be affected:

- 1. The load balancer will no longer distribute incoming traffic.
- 2. The health check function will be stopped. Health check results of backend servers displayed on the console are the results that were obtained before the load balancer was frozen.
- 3. The load balancer will stop reporting monitoring data to Cloud Eye.
- 4. The following operations cannot be performed through API calls:
	- a. Modifying load balancer parameters except **Name** and **Tag**
	- b. Deleting a load balancer if it is frozen due to violations of public security regulations

In this case, resources associated with the load balancer, such as listeners, backend server groups, backend servers, health checks, forwarding policies, and forwarding rules, cannot be created, deleted, or modified.